**Newsletter**

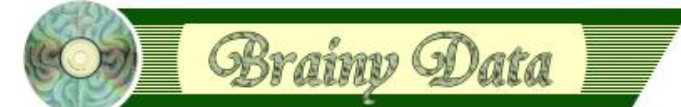

You are receiving this Newsletter because you expressed an interest in our software or are currently licensing one or more of our software components. This newsletter provides up-to-date information on the progress of our current developments, new software releases, and details about future developments.

Please also visit our news page for a summary of developments over the past twelve months.

https://home.brainydata.com/news.htm

NOTE: NEW SUBSCRIBERS will automatically receive a copy of the last newsletter that we circulated and consequently the date shown at the top of the newsletter may not be current.

## **Software releases and patches**

We have fixed some issues in OWrite/JS-OWrite and PDFDevice.

OWrite/JS-OWrite version 4.2.1.0 -

- implements new insert options when inserting text in order to overcome a problem with maintaining the style of the selection that the inserted text replaces.
- calculated picture fields losing calculations during copy and paste

#### PDFDevice version 3.3.1 -

- fixes an obscure issue that causes some text to print characters on top of each other (mac only)

Both patch releases are available on request via our online support request page. Please do not forget to specify your distribution platforms and Studio versions. The above problems are special cases and if you have not encountered them, you should not require these patch releases.

### **Ongoing development: JS-OCal Port**

We have been working on our JS-OCal port over the past few weeks implementing and testing some of the design concepts and have made some progress in finalising the feature set we will support in the first release of JS-OCal.

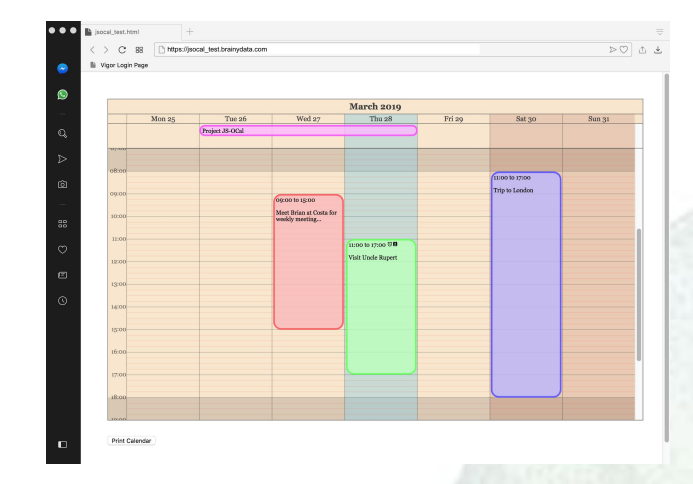

#### **Design Concepts**

www.brainydata.com JS-OCal is being developed using a combination of HTML, SVG and XHTML. Standard HTML is used to compartmentalise the various control areas such as the calendar title, headers and event areas. SVG is used to render the calendar background content such as the days and dates as well as the time and date lines. The calendar events will be rendered using standard XHTML that will be embedded as SVG foreign objects.

**- 1 -**

The use of this mixture of technologies allows us to overcome some design challenges and furthers the use of XHTML templates and CSS based appearance properties that will maximize the developer's overall control over the calendar's appearance and functionality.

One of the major benefits that has already been realised is the printing of the calendar on the client without the need for server interaction.

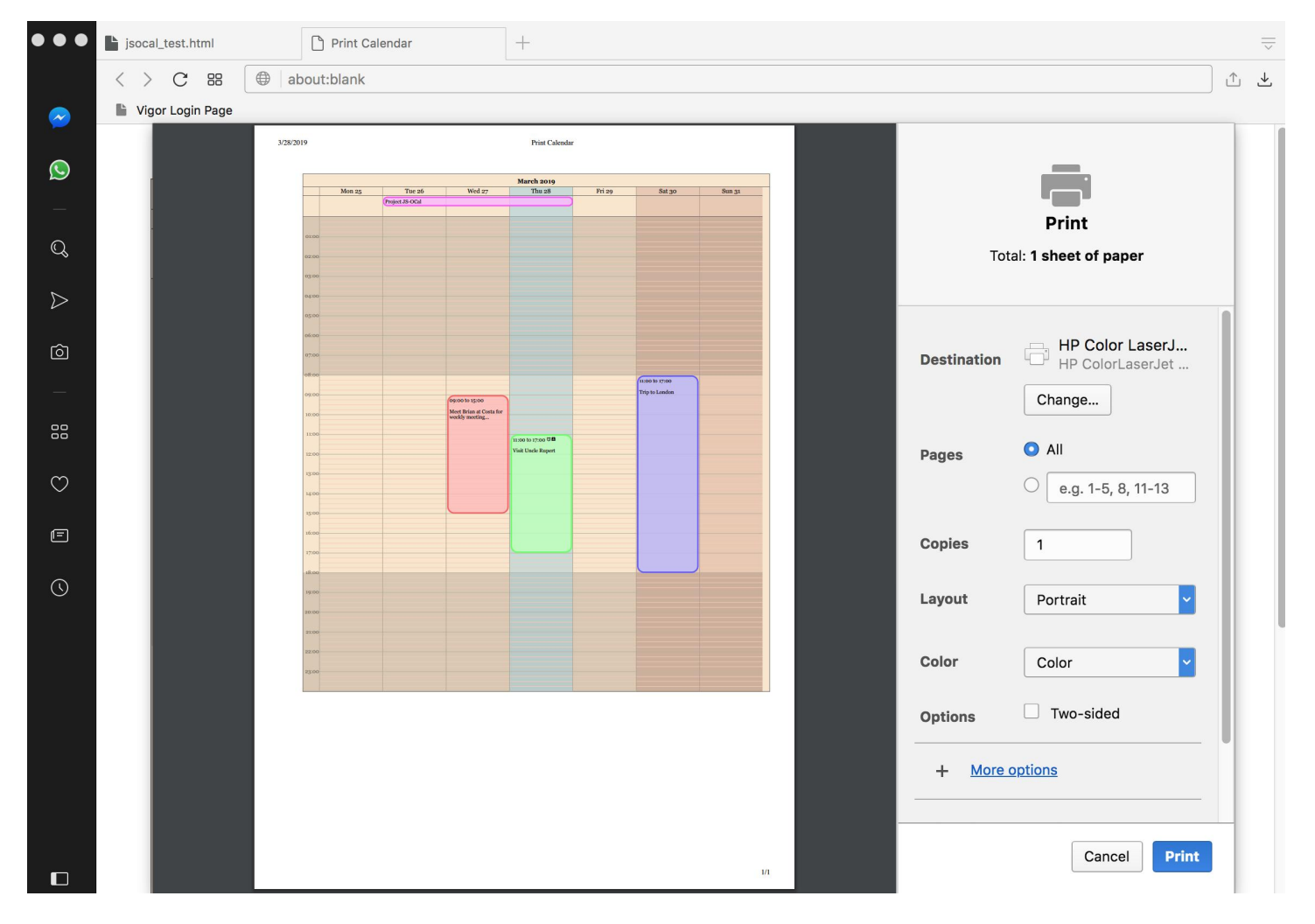

### **Expected Features**

The first release of JS-OCal should support most of the features that are available in the current desktop version, although there may be some reduced functionality in certain areas. On the flip side, some features (such as high-res

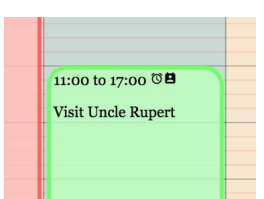

printing and developer control over appearance) will show improvements over the current product. The image to the left shows an example of a JS-OCal event box that uses interactive SVG icons within the event content. Because event templates will use standard XHTML, most things supported by XHTML will also be supported by JS-OCal. This concept also extends to features embedded within the calendar backgrounds. More on this in our next Newsletter.

#### **Release Schedule**

There is still much to do before we can release the first alpha version, but we are aiming to provide an early alpha release within the next 30 to 60 days. This alpha release will be available to developers who have pre-ordered the calendar control.

www.brainydata.com **- 2 -**

## **Technical Hint - OWrite special paste**

At times it is desirable to paste content from the clipboard without any rich-text markup, i.e. converting clipboard content to plain text, thus preserving the current formatting at the insertion point. Since version 4.0 of OWrite it has been possible

to drop the markup of clipboard content. Holding down the 'alt' key on Macintosh or the 'ctrl' key on Windows while picking 'Paste' from the edit menu, will paste clipboard content as plain text.

Another clipboard related feature is the ability to paste actual RTF source. This feature has been available for many years and has proven most helpful in tracking down problems related to rich text that had been placed on the clipboard by OWrite or other applications. RTF source can be pasted by holding down the shift-key while selecting paste from the edit menu. The RTF source is injected into the document at the current insertion point as plain text. The image to the right shows RTF source of an OWrite document that was copied to the clipboard as normal and than pasted into a new document using this feature.

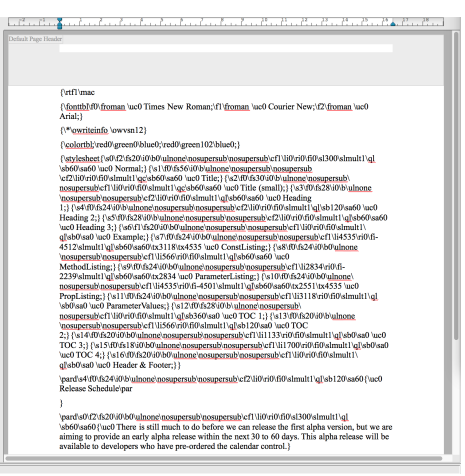

# **Important Links**

News: https://home.brainydata.com/news.htm

Products & pricing: https://products.brainydata.com

Demo/Examples Downloads: https://demos.brainydata.com/download.htm

Github: https://github.com/BrainyData

Sponsors: https://home.brainydata.com/sponsors.htm

Feedback: https://home.brainydata.com/customers.htm

Online Documentation: https://supportpublic.brainydata.com/documentation.htm

Technical notes: https://supportpublic.brainydata.com/technotes.htm

Support Request Form: visit https://supportpublic.brainydata.com and click "Software Downloads"

Software Downloads: visit https://supportpublic.brainydata.com and click "Contact Support"

This newsletter is for informational purposes only. Brainy Data assumes no responsibility for its accuracy, and the information is subject to change without notice. Any use of, or actions taken based upon, any of the information contained in this newsletter is done entirely at your own risk.

Copyright (c) 2019 Brainy Data Limited

www.brainydata.com This document was produced by OWrite and PDFDevice.